# **KG275 Cebruikershandleiding**

De tekst in deze handleiding kan afwijken van uw telefoon, afhankelijk van de gebruikte softwareversie van de telefoon en de serviceprovider.

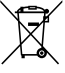

#### Uw oude toestel wegdoen

- 1. Als het symbool met de doorgekruiste verrijdbare afvalbak op een product staat, betekent dit dat het product valt onder de Europese Richtlijn 2002/96/EC.
- 2. Elektrische en elektronische producten mogen niet worden meegegeven met het huishoudelijk afval, maar moeten worden ingeleverd bij speciale inzamelingspunten die door de lokale of landelijke overheid zijn aangewezen.
- 3. De correcte verwijdering van uw oude toestel helpt negatieve gevolgen voor het milieu en de menselijke gezondheid voorkomen.
- 4. Wilt u meer informatie over de verwijdering van uw oude toestel? Neem dan contact op met uw gemeente, de afvalophaaldienst of de winkel waar u het product hebt gekocht.

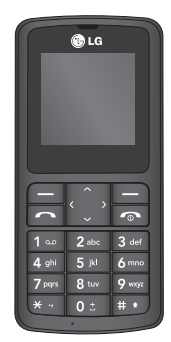

# Inhoud

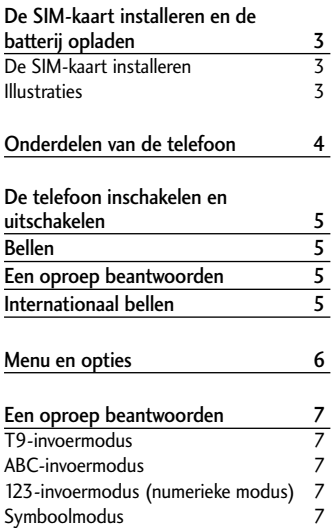

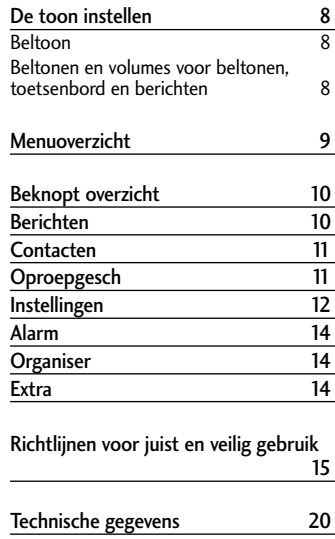

# De SIM-kaart installeren en de batterij opladen

### **De SIM-kaart installaren**

Als u zich abonneert op een mobiel netwerk, krijgt u een plug-in-SIM-kaart met de gegevens van uw abonnement zoals uw PIN-code, optionele services en dergelijke.

**Belangrijk!**

- **›** De plug-in-SIM-kaart en de contactpunten kunnen gemakkelijk beschadigd raken door krassen of verbuiging. Ga dus zorgvuldig met de kaart om en wees voorzichtig bij het plaatsen en verwijderen ervan. Houd SIMkaarten buiten bereik van kleine kinderen.
- **›** Op deze telefoon wordt USIM niet ondersteund.

### **Illustraties**

- Open de batterijklep **1 2**
- Plaats uw SIM-kaart **3**
- Sluit de batterijklep **4**
- **<sup>5</sup>** Laad de batterij op

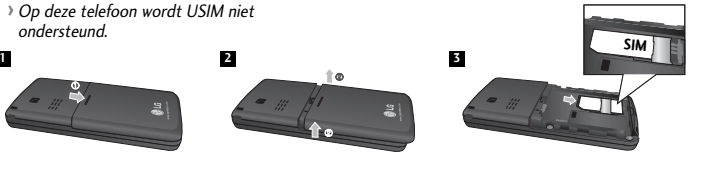

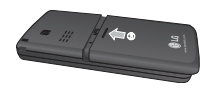

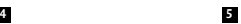

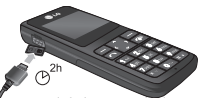

Laad de batterij volledig op voordat u deze voor het eerst gebruikt.

# Onderdelen van de telefoon

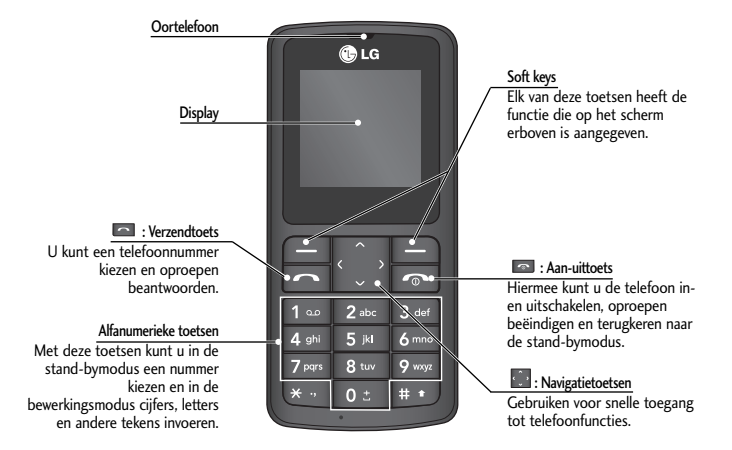

# De telefoon inschakelen en uitschakelen

- 1. Houd de toets **[Einde]** ingedrukt totdat de telefoon wordt ingeschakeld.
- 2. Als u de telefoon wilt uitschakelen, houdt u de toets **[E]** [Einde] ingedrukt totdat de Uit-afbeelding wordt weergegeven.

# Bellen

- **1.** Toets het volledige telefoonnummer in, dus inclusief het netnummer.
- **2.** Druk op de toets [Verzenden] om het nummer te bellen.
- **3.** U kunt ophangen door op de toets **[20]** [Einde] te drukken.

# Een oproep beantwoorden

- **1.** Als de telefoon overgaat en het telefoonpictogram op het scherm knippert, drukt u op de toets [Verzenden] of op de linker softkey om de oproep aan te nemen.
- **2.** Druk op de toets [Einde] om het gesprek te beëindigen.

**Opmerking**

**›** Nadat het gesprek is geëindigd, keert de telefoon terug naar de stand-bymodus.

# Internationaal bellen

- **1.** Houd de toets **is ingedrukt om de internationale toegangscode in te voeren. Het** teken "+" selecteert automatisch de internationale toegangscode.
- **2.** Voer de landcode, het netnummer en het telefoonnummer in.
- **3.** Druk op de toets [Verzenden] om het nummer te bellen.

# Menu en opties

Uw telefoon biedt een aantal functies waarmee u de telefoon kunt aanpassen. Deze functies zijn gerangschikt in menu's en submenu's die u kunt bereiken via de linker en rechter softkeys.

De tekst onder aan het scherm, direct boven de softkeys, geeft aan welke functie de toetsen op dat moment vervullen.

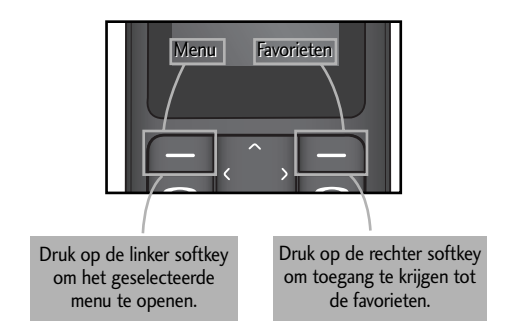

# Een oproep beantwoorden

U kunt alfanumerieke tekens invoeren via de toetsen van de telefoon. Druk op de toets **om** om van modus te veranderen.

### **T9-invoermodus**

In deze modus hoeft u maar één keer op de juiste toets te drukken om een letter in te geven. Onder elke toets zitten meerdere letters. In T9 worden uw toetsaanslagen automatisch vergeleken met woorden in een ingebouwd woordenboek, waarin wordt gezocht naar overeenkomende woorden. U kunt snel en eenvoudig woorden invoeren, met een minimaal aantal toetsaanslagen.

### **ABC-invoermodus**

In deze modus kunt u letters ingeven door de toets waar de gewenste letter onder zit een, twee, drie of vier keer kort in te drukken, tot de gewenste letter op het scherm verschijnt.

### **123-invoermodus (numerieke modus)**

U kunt met behulp van het toetsenbord nummers invoeren.

# **Symboolmodus**

Met deze modus kunt u speciale tekens invoeren door kort op de toets te drukken.

# De toon instellen

### **Beltoon**

- **1.** Druk op de linker softkey [Menu] en selecteer [Instellingen Profielen] met behulp van de navigatietoetsen omhoog/omlaag.
- **2.** Selecteer [Personaliseren] en kies het beltoonmenu.
- **3.** Druk via de linker softkey op [OK] en stel de gewenste beltoon in.

**Tip**

**›** Als u het belsignaal wilt instellen op trillen, dient u de modus Trilfunctie te selecteren of de linker navigatietoets ingedrukt te houden.

### **Beltonen en volumes voor beltonen, toetsenbord en berichten**

U kunt tonen en volumes instellen voor beltonen, toetsenbord en berichten.

U kunt het geluid kiezen dat klinkt wanneer een toets wordt ingedrukt en u kunt het volume hiervoor aanpassen.

[Menu - Instellingen - Profielen - Personaliseren]

# Menuoverzicht

### **1. Berichten**

- 1.1 Nieuw bericht
- 1.2 Postvak IN
- 1.3 Concepten
- 1.4 Postvak UIT
- 1.5 Verzonden
- 1.6 Voicemail beluisteren
- 1.7 Infobericht
- 1.8 Sjablonen
- 1.9 Instellingen

#### **2. Contacten**

- 2.1 Zoeken
- 2.2 Nieuwe contactpersoon
- 2.3 Snelkiesnummers
- 2.4 Alles kopiëren
- 2.5 Alles verwijderen
- 2.6 Geheugenstatus
- 2.7 Informatie

### **3. Oproepgesch**

- 3.1 Alle oproepen
- 3.2 Gemiste oproepen
- 3.3 Gekozen oproepen
- 3.4 Ontvangen oproepen
- 3.5 Gespreksduur

#### **4. Instellingen**

- 4.1 Profielen
- 4.2 Datum & tijd
- 4.3 Taal
- 4.4 Display
- 4.5 Bellen
- 4.6 Automatische toetsenvergrendeling
- 4.7 Beveiliging
- 4.8 Energie besparen
- 4.9 Netwerkkeuze
- 4.0 Reset inst.
- 4.\* Geheugenstatus

#### **5. Alarm**

Via dit menu kunt u tijdig worden gewekt en aan geplande zaken worden herinnerd.

#### **6. Organiser**

6.1 Agenda 6.2 Memo

#### **7. Extra**

- 7.1 Rekenmachine
- 7.2 Stopwatch
- 7.3 Conversieprogramma
- 7.4 Wereldtijd

# Beknopt overzicht

In dit gedeelte vindt u een korte uitleg bij de verschillende functies van de telefoon.

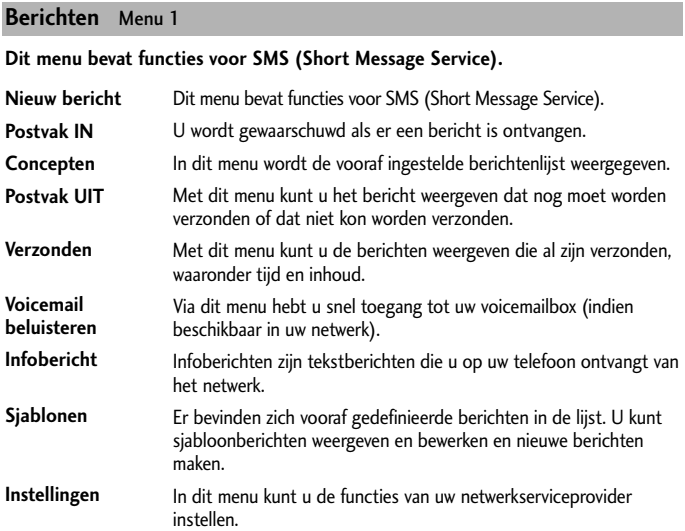

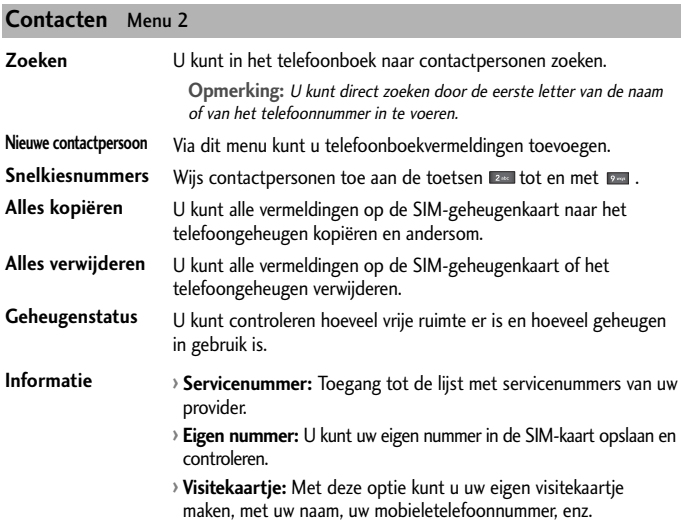

#### **Oproepgesch** Menu 3

Als uw netwerkexploitant Caller Line Identification (CLI) ondersteunt, kunt u een overzicht opvragen van gemiste, ontvangen en uitgaande oproepen. Het nummer en de naam (indien beschikbaar) worden samen met de datum en tijd van de oproep weergegeven. U kunt ook de gespreksduur weergeven.

### **Oproepgesch** Menu 3 **(Vervolg)**

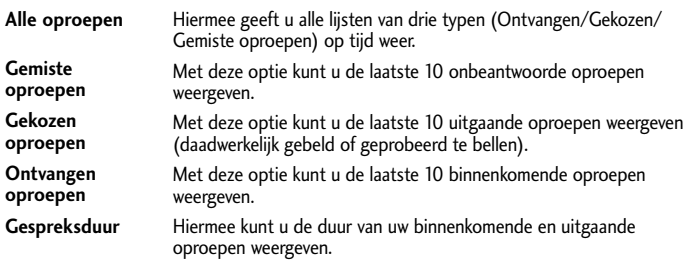

### **Instellingen** Menu 4

#### **U kunt de volgende menu's naar wens instellen.**

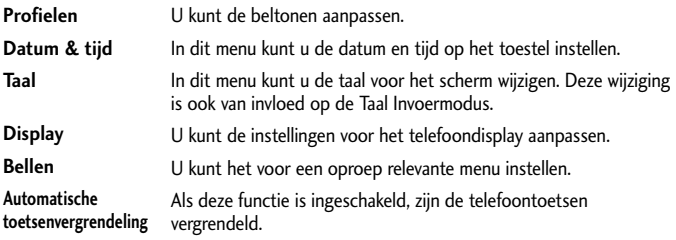

# **Instellingen** Menu 4 **(Vervolg)**

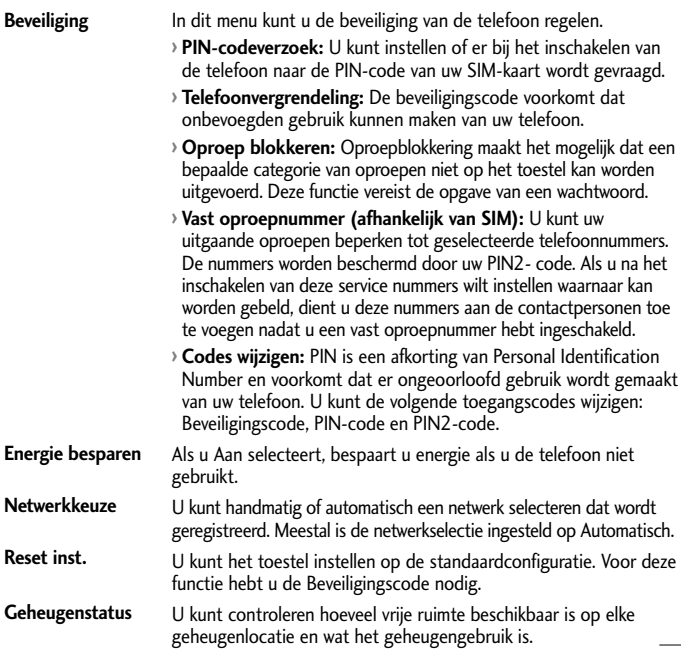

#### **Alarm** Menu 5

Hiermee kunt u een van drie mogelijke alarmen instellen. De actuele tijd wordt boven in het scherm weergegeven als u een alarm instelt. Als de activeringstijd voor het alarm wordt bereikt, wordt het alarmpictogram op het LCD-scherm weergeven en gaat het gekozen alarmgeluid af.

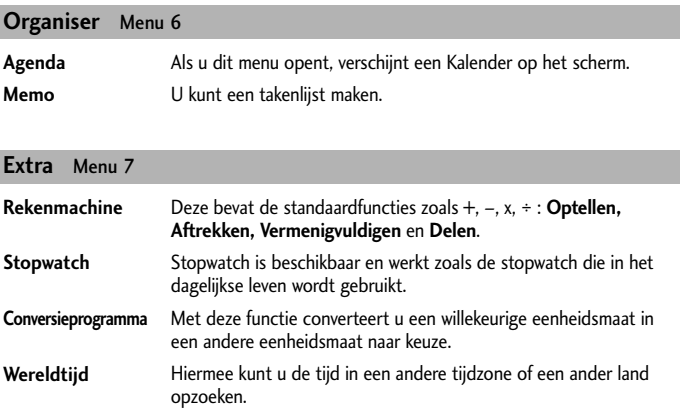

# ❏ Richtlijnen voor juist en veilig gebruik

Lees deze eenvoudige richtlijnen door. Het niet volgen van deze richtlijnen kan gevaarlijk of verboden zijn. Meer informatie vindt u in deze handleiding.

# **Waarschuwing**

- **›** Gebruik voor uw veiligheid ALLEEN de aangegeven ORIGINELE batterijen en opladers.
- **›** Schakel de telefoon uit wanneer dit door speciale voorschriften wordt vereist. Gebruik de telefoon bijvoorbeeld niet in ziekenhuizen, aangezien door het gebruik gevoelige medische apparatuur beschadigd kan raken.
- **›** Batterijen dienen volgens de van toepassing zijnde wetgeving te worden weggegooid.

# **Onderhoud**

**Waarschuwing!** Gebruik uitsluitend batterijen, opladers en accessoires die zijn goedgekeurd voor dit specifieke type telefoon. Het gebruik van andere types kan gevaarlijk zijn en kan de garantie op het toestel doen vervallen.

- **›** Haal het toestel niet uit elkaar. Raadpleeg voor reparaties een erkend technicus.
- **›** Houd het toestel uit de buurt van warmtebronnen zoals radiators en fornuizen.
- **›** Gebruik een droge doek om het toestel aan de buitenzijde te reinigen. (Gebruik geen oplosmiddelen.)
- **›** Houd het toestel uit de buurt van creditcards en andere pasjes; dit kan de informatie op de magnetische strips beïnvloeden.

# **Elektronische apparaten**

Alle mobiele telefoons kunnen onderhevig zijn aan storingen die de prestaties nadelig beïnvloeden.

**›** Gebruik uw telefoon niet in de buurt van medische apparatuur zonder hiervoor vooraf toestemming te vragen. Houd de telefoon op afstand van uw pacemaker, draag deze niet in een borstzak.

### **Veiligheid op de weg**

Kijk de bestaande wetten en regels na over het gebruik van mobiele telefoons in uw voertuig in de landen waar u rijdt.

- **›** Houd de telefoon niet in de hand terwijl u aan het rijden bent.
- **›** Maak gebruik van een handsfree kit, indien beschikbaar.
- **›** Als dit gezien de rijomstandigheden verstandiger is, verlaat dan de weg en parkeer uw auto alvorens een telefoongesprek te gaan voeren.

### **Explosiegebieden**

Gebruik de telefoon niet op plaatsen waar met explosieven wordt gewerkt. Houd u aan de geldende voorschiften en regels.

### **Mogelijk explosieve atmosfeer**

Gebruik de telefoon niet op tankstations. Gebruik hem niet in de buurt van brandstof of chemicaliën.

# **Vliegtuig**

#### Draadloze apparatuur kan storingen veroorzaken in vliegtuigen.

**›** Schakel uw mobiele telefoon uit voordat u aan boord van een vliegtuig gaat.

### **Kleine kinderen**

Bewaar de telefoon op een veilige plaats buiten het bereik van kinderen. De telefoon bevat kleine onderdelen die, indien losgemaakt, verstikking kunnen veroorzaken.

### **Noodoproepen**

Noodoproepen zijn mogelijk niet via alle draadloze netwerken beschikbaar. U dient daarom voor noodoproepen nooit uitsluitend afhankelijk te zijn van de telefoon. Vraag dit na bij uw plaatselijke serviceprovider.

# **Informatie en onderhoud batterij**

- **›** U hoeft de batterij niet volledig te ontladen voor u deze oplaadt. In tegenstelling tot andere batterijsystemen heeft dit systeem geen geheugeneffect dat de capaciteit van de batterij beïnvloedt.
- **›** Gebruik uitsluitend LG-batterijen en -laders. LG-laders zorgen voor een maximale levensduur van de batterij.
- **›** Haal de batterij niet uit elkaar en voorkom kortsluiting in de batterij.
- **›** De batterij kan honderden malen worden opgeladen voordat deze aan vervanging toe is.
- **›** Stel de batterijlader niet bloot aan direct zonlicht en gebruik deze niet in vochtige ruimtes, zoals de badkamer.
- **›** Er bestaat explosiegevaar als de batterij wordt vervangen door een batterij van een verkeerd type.
- **›** Verwijder gebruikte batterijen volgens de instructies van de fabrikant.

# **Blootstelling aan radiogolven**

#### Informatie over blootstelling aan radiogolven en over SAR (Specific Absorption Rate)

Deze mobiele telefoon, model KG275 is ontworpen in overeenstemming met de limiet voor blootstelling aan radiogolven. Deze limiet is gebaseerd op wetenschappelijke richtlijnen waarbij veiligheidsmarges zijn ingebouwd om de veiligheid van alle personen te kunnen waarborgen, ongeacht hun leeftijd of gezondheidstoestand.

- **›** De richtlijnen voor blootstelling aan radiogolven worden uitgedrukt in de maateenheid SAR (Specific Absorption Rate). SAR-testen worden uitgevoerd volgens een standaardmethode, waarbij de telefoon in alle frequentiebanden het hoogst toegestane energieniveau gebruikt.
- **›** Hoewel er verschillen kunnen zijn tussen de SAR-niveaus van verschillende modellen LGtelefoons, voldoen deze allemaal aan de eisen op het gebied van blootstelling aan radiogolven.
- **›** De door de ICNIRP (International Commission on Non-Ionizing Radiation Protection) geadviseerde SAR-limiet is gemiddeld 2 W/kg per tien (10) gram weefsel.
- **›** De hoogst gemeten SAR-waarde voor dit type telefoon tijdens tests tegen het oor is 0,956W/kg (per 10 gram).
- **›** Informatie over SAR-waarden voor inwoners van landen/regio's waar de SAR-limiet wordt gehanteerd zoals geadviseerd door het IEEE (Institute of Electrical and Electronics Engineers), 1,6 W/kg gemiddeld per één (1) gram weefsel (bijvoorbeeld VS, Canada, Australië en Taiwan).

# ❏ Technische gegevens

### **Algemeen**

**› Productnaam :** KG275 **› Systeem :** GSM 900 / DCS 1800

### **Omgevingstemperaturen**

**› Max :** +55°C, Laden (+45°C)

**› Min :** -10°C

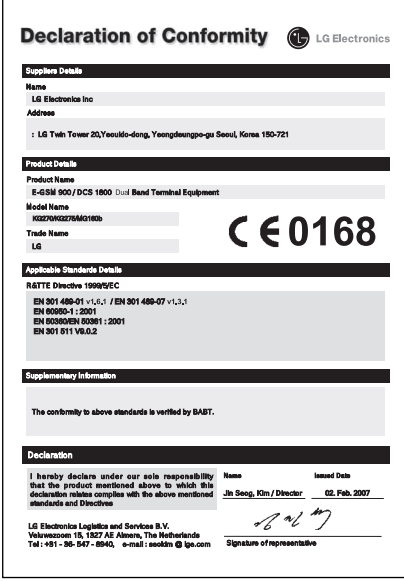

# I KG275 I GUIDE DE L'UTILISATEUR

Il est possible que ce manuel présente des différences par rapport à votre téléphone en fonction de la version du micrologiciel ou de votre fournisseur de services.

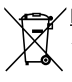

#### Élimination de votre ancien appareil

- 1. Ce symbole, représentant une poubelle sur roulettes barrée d'une croix, signifie que le produit est couvert par la directive européenne 2002/96/EC.
- 2. Les éléments électriques et électroniques doivent être jetés séparément, dans les vide-ordures prévus à cet effet par votre municipalité.
- 3. Une élimination conforme aux instructions aidera à réduire les conséquences négatives et risques éventuels pour l'environnement et la santé humaine.
- 4. Pour plus d'information concernant l'élimination de votre ancien appareil, veuillez contacter votre mairie, le service des ordures ménagères ou encore le magasin où vous avez acheté ce produit.

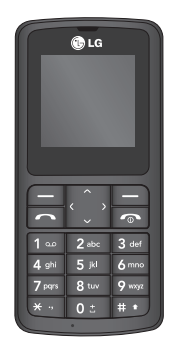

# Sommaire

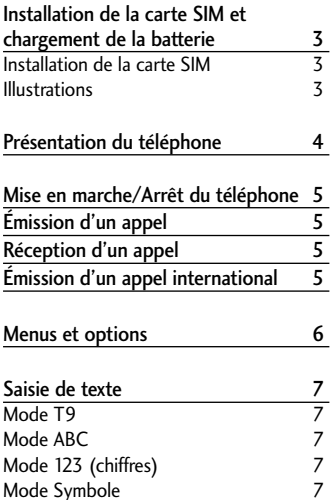

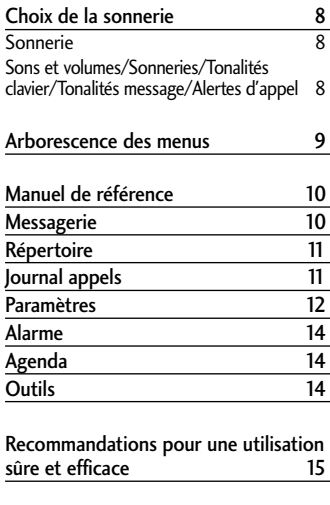

Données techniques 20

# Installation de la carte SIM et chargement de la batterie

### **Installation de la carte SIM**

Lorsque vous vous abonnez à un réseau de téléphonie mobile, vous recevez une carte SIM contenant vos informations d'abonnement telles que votre code PIN, tout service disponible en option, entre autres.

#### **Important!**

- **›** La carte SIM et ses points de contact peuvent être facilement rayés ou tordus ; veillez donc à manipuler la carte SIM avec précaution lorsque vous l'insérez ou la retirez. Conservez les cartes SIM hors de la portée des enfants.
- **›** Veuillez donc manipuler la carte SIM.

#### **Illustrations**

- Retirez le couvercle de la batterie **1 2**
- Insérez la carte SIM **3**
- Replacez le couvercle de la batterie **4**
- **<sup>5</sup>** Chargez la batterie

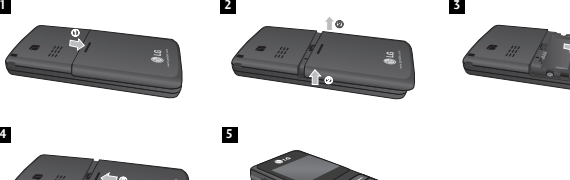

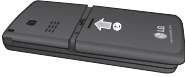

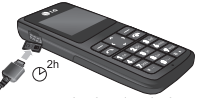

Avant d'utiliser le téléphone pour la première fois, chargez complètement la batterie.

**SIM**

# Présentation du téléphone

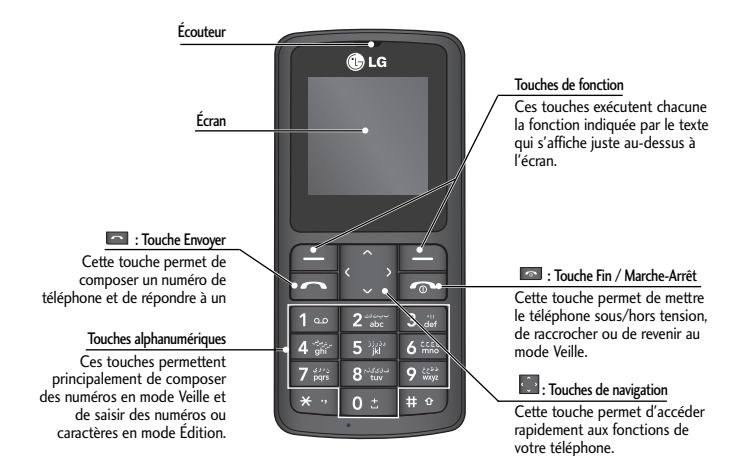

# Mise en marche/Arrêt du téléphone

- 1. Pour mettre le téléphone sous tension, maintenez la touche <sup>[51</sup>] [FIN] enfoncée.
- 2. Pour éteindre le téléphone, maintenez la touche **[FIN]** enfoncée jusqu'à ce que l'image d'arrêt s'affiche.

# Émission d'un appel

- **1.** Entrez un numéro de téléphone, précédé de l'indicatif de zone
- **2.** Pour appeler le numéro, appuyez sur la touche [ENVOYER].
- **3.** Pour raccrocher, appuyez sur la touche **[64]** [FIN].

# Réception d'un appel

- **1.** Lorsque le téléphone sonne et que l'icône du téléphone clignote à l'écran, appuyez sur la touche **[ENVOYER]** ou sur la touche de fonction gauche pour répondre.
- **2.** Pour raccrocher, appuyez sur la touche  $\blacksquare$  [FIN].

**Attention**

**›** À la fin de l'appel, le mode Veille est de nouveau activé.

# Émission d'un appel international

- **1.** Maintenez la touche **de la contracte pour obtenir** 'indicatif international. Le caractère '+' sélectionne automatiquement le code d'accès international.
- **2.** Saisissez l'indicatif du pays, l'indicatif régional et le numéro de téléphone.
- **3.** Pour appeler le numéro, appuyez sur la touche **[ENVOYER]**.

# Menus et options

Votre téléphone comprend un ensemble de fonctions qui vous permettent de le personnaliser. Ces fonctions sont regroupées en menus et en sous-menus, accessibles via les touches de fonction droite et gauche.

Dans la partie inférieure de l'écran s'affiche la fonction actuelle de ces deux touches.

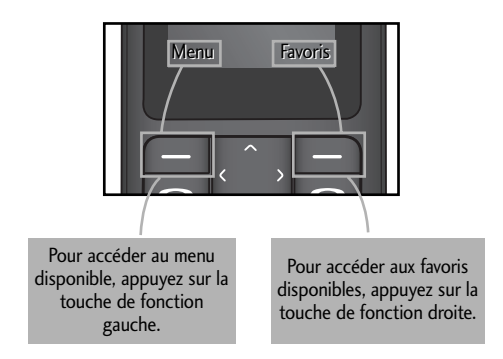

# Saisie de texte

Vous pouvez entrer des caractères alphanumériques à l'aide du clavier alphanumérique de votre téléphone. Pour passer d'un mode à un autre, appuyez sur la touche  $\blacksquare$ .

### **Mode T9**

Ce mode vous permet de saisir des mots en appuyant une seule fois sur une touche pour entrer une lettre. Chaque touche du clavier correspond à plusieurs lettres. Le mode T9 compare automatiquement les touches enfoncées aux termes du dictionnaire interne, afin de déterminer le mot juste. Ce mode de saisie nécessite donc beaucoup moins de frappes que le mode ABC classique.

### **Mode ABC**

Ce mode vous permet d'entrer des lettres en appuyant une fois, deux fois, trois fois ou plus sur la touche correspondant à la lettre désirée, jusqu'à ce que celle-ci apparaisse.

### **Mode 123 (chiffres)**

Pour entrer un chiffre, appuyez une seule fois sur la touche correspondante.

### **Mode Symbole**

Pour saisir des caractères spéciaux, appuyez sur la touche ...

# Choix de la sonnerie

### **Sonnerie**

- **1.** Appuyez sur la touche de fonction gauche [Menu] et sélectionnez [Paramètres Profils] à l'aide des touches de navigation haut/bas.
- **2.** Sélectionnez [Personnaliser] et choisissez le menu Sonneries.
- **3.** Appuyez sur la touche de fonction gauche [OK], puis sélectionnez une sonnerie. **Astuce**
- **›** Pour passer en vibreur, sélectionnez le mode Vibreur ou maintenez la touche de fonction haute enfoncée.

### **Sons et volumes/Sonneries/Tonalités clavier/Tonalités message/Alertes d'appel**

Vous avez la possibilité de sélectionner les sons suivants en leur associant un niveau sonore : sonneries, tonalités clavier, tonalités message et alertes d'appel. Vous pouvez modifier le bip touches, ainsi que son volume. [Menu - Paramètres - Profils - Personnaliser]

# Arborescence des menus

### **1. Messagerie**

- 1.1 Nouveau message
- 1.2 Boîte de réception
- 1.3 Brouillons
- 1.4 Boîte d'envoi
- 1.5 Envoyé
- 1.6 Écouter la messagerie vocale
- 1.7 Message d'information
- 1.8 Modèles
- 1.9 Paramètres

#### **2. Répertoire**

- 2.1 Rechercher
- 2.2 Nouveau contact
- 2.3 Numéro abrégé
- 2.4 Tout copier
- 2.5 Supprimer Tout
- 2.6 État mémoire
- 2.7 Information

#### **3. Journal appels**

- 3.1 Tous appels
- 3.2 Appels en absence
- 3.3 Appels composés
- 3.4 Appels reçus
- 3.5 Durées appels

#### **4. Paramètres**

- 4.1 Profils
- 4.2 Date et heure
- 4.3 Langue
- 4.4 Affichage
- 4.5 Appeler
- 4.6 Verr. clavier auto
- 4.7 Sécurité
- 4.8 Économie énergie
- 4.9 Sélection du réseau
- 4.0 Réinit. Réglages
- 4.\* État mémoire

#### **5. Alarme**

Ce menu permet de régler le réveil et de vous rappeler des événements enregistrés dans votre agenda.

#### **6. Agenda**

6.1 Calendrier 6.2 Mémo

#### **7. Outils**

- 7.1 Calculatrice
- 7.2 Chronomètre
- 73 Convertisseur d'unités
- 7.4 Horloge mondiale

# Manuel de référence

Cette section propose une rapide présentation des différentes fonctionnalités du téléphone.

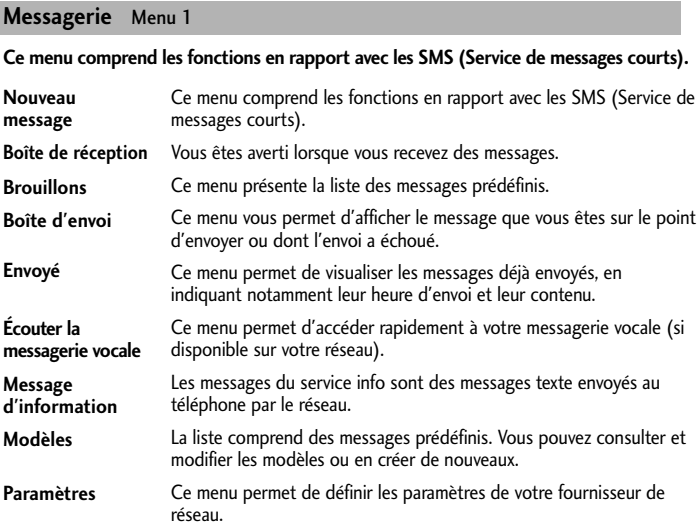

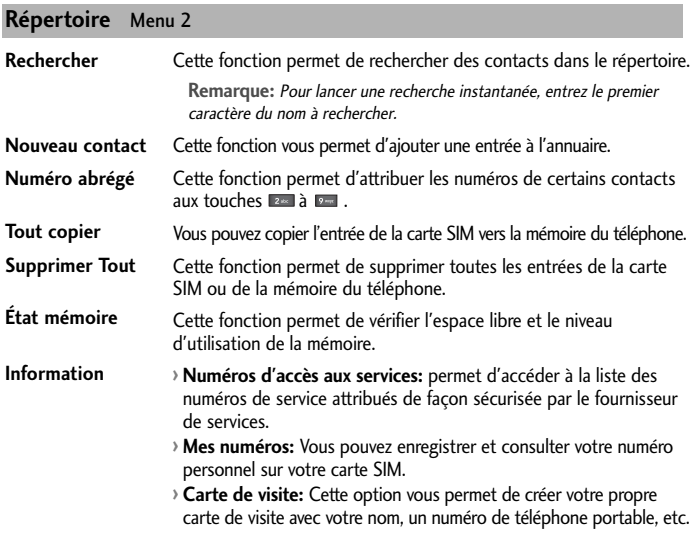

#### **Journal appels** Menu 3

Vous pouvez consulter la liste des appels manqués, des appels reçus et des numéros composés uniquement si le réseau prend en charge le service CLI (Calling Line Identification, identification de la ligne appelante) dans la zone de couverture. Le numéro et le nom (si disponibles) s'affichent tous deux avec la date et l'heure de l'appel. Vous pouvez également consulter la durée des appels.

### **Journal appels** Menu 3 **(suite)**

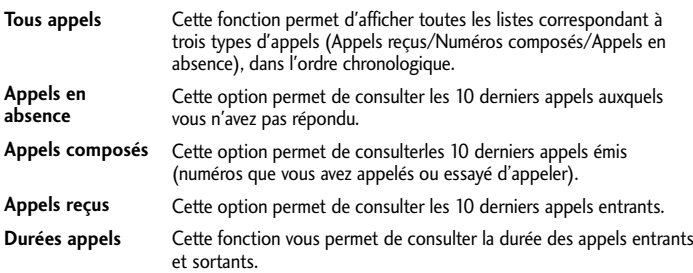

#### **Paramètres** Menu 4

#### **Ce menu permet de définir les fonctions suivantes à votre gré.**

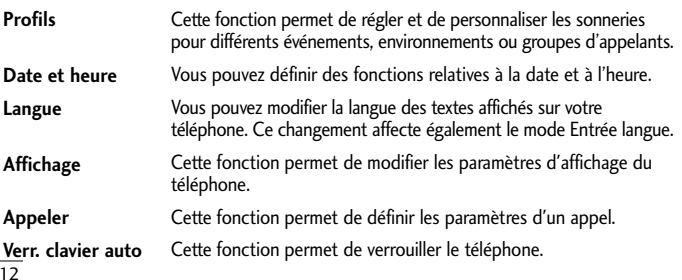

# **Paramètres** Menu 4 **(suite)**

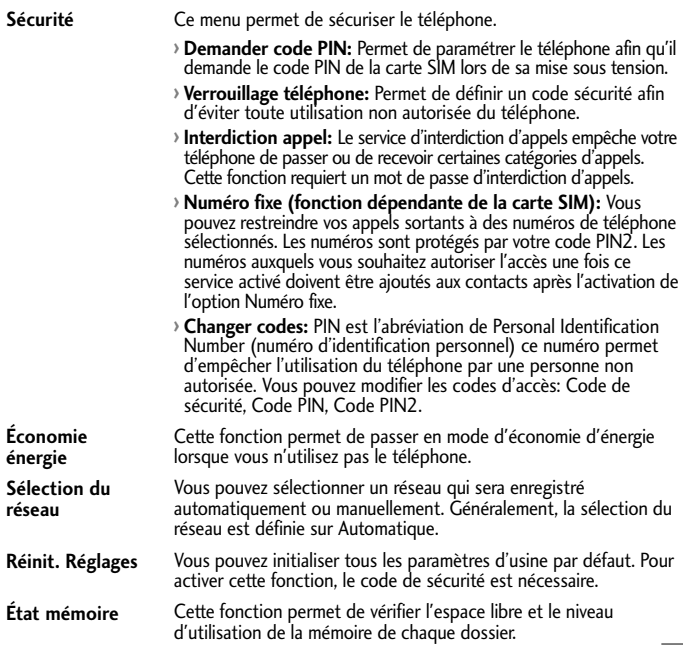

#### **Alarme** Menu 5

Ce menu permet de définir l'une des trois alarmes disponibles. L'heure actuelle s'affiche en haut de l'écran lorsque vous sélectionnez une alarme à configurer. À l'heure définie, l'icône de l'alarme s'affiche à l'écran LCD et l'alarme retentit.

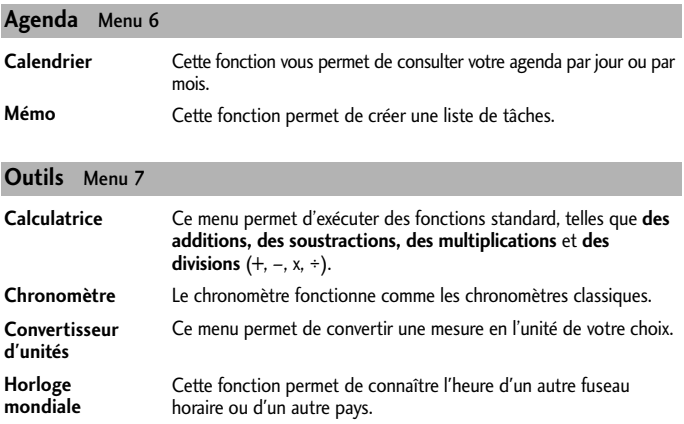

Veuillez lire ces recommandations. Leur non-respect peut s'avérer dangereux, voire illégal. Des informations détaillées sont également disponibles dans ce manuel.

### **Avertissement**

- **›** Pour votre sécurité, utilisez UNIQUEMENT les batteries et les chargeurs D'ORIGINE indiqués.
- **›** Éteignez votre téléphone dans les endroits où cela est prescrit. Ne l'utilisez pas dans les hôpitaux: cela risquerait d'affecter le fonctionnement de certains appareils médicaux électroniques tels que les stimulateurs et les prothèses auditives.
- **›** Les batteries usées doivent être recyclées conformément à la législation en vigueur.

### **Précautions d'usage de l'appareil**

**Avertissement!** Utilisez uniquement des batteries, chargeurs et accessoires agréés pour ce modèle de téléphone. L'utilisation de tout autre type de produit peut s'avérer dangereuse et annuler les accords ou garanties applicables au téléphone.

- **›** Ne placez pas votre téléphone près d'appareils électriques, tels qu'un téléviseur, une radio ou un ordinateur.
- **›** Ne placez pas votre téléphone à proximité de sources de chaleur, telles qu'un radiateur ou une cuisinière.
- **›** Pour nettoyer l'extérieur du combiné, utilisez un chiffon sec. (N'utilisez pas de solvants.)
- **›** Ne placez pas votre téléphone à proximité de cartes de crédit ou de titres de transport, car il pourrait nuire aux données des bandes magnétiques.

### **Appareils électroniques**

Tous les téléphones sans fil peuvent provoquer des interférences risquant d'affecter les performances des appareils électroniques.

N'utilisez pas votre téléphone près d'équipements médicaux sans permission. Évitez de placer votre téléphone à proximité de votre stimulateur cardiaque (par exemple, dans votre poche poitrine).

#### **Sécurité au volant**

Vérifiez les lois et règlements en vigueur en matière d'utilisation des téléphones portables dans les zones où vous conduisez.

**›** Ne tenez pas le téléphone dans votre main alors que vous conduisez.

**›** Si vous disposez d'un kit mains libres, utilisez-le.

**›** Quittez la route et garez-vous avant d'émettre ou de recevoir un appel.

### **Zone de dynamitage**

N'utilisez pas votre téléphone lorsque des opérations de dynamitage sont en cours. Respectez les restrictions, les règlements et les lois.

### **Sites potentiellement dangereux**

N'utilisez pas votre téléphone dans une station-service. N'utilisez pas votre téléphone à proximité de carburant ou de produits chimiques.

#### **Dans un avion**

Les appareils sans fil peuvent générer des interférences dans les avions.

Éteignez votre téléphone avant d'embarquer dans un avion.

#### **Avec les enfants**

Conservez votre téléphone dans un endroit sûr, hors de la portée des enfants. En effet, votre téléphone est composé de petites pièces qui peuvent présenter un risque d'étouffement.

### **Appels d'urgence**

Les numéros d'urgence peuvent ne pas être disponibles sur tous les réseaux cellulaires. Vous ne devez donc pas dépendre uniquement de votre téléphone portable pour émettre un appel d'urgence. Renseignez-vous auprès de votre fournisseur de service local.

### **Informations sur la batterie et précautions d'usage**

- **›** Il n'est pas nécessaire de décharger complètement la batterie avant de la recharger. Contrairement aux autres batteries, elle n'a pas d'effet mémoire pouvant compromettre ses performances.
- **›** Utilisez uniquement les batteries et chargeurs LG. Les chargeurs LG sont conçus pour optimiser la durée de vie de votre batterie.
- **›** Ne démontez pas et ne court-circuitez pas la batterie.
- **›** Procédez au remplacement de la batterie lorsque ses performances ne sont plus acceptables. La batterie peut être rechargée des centaines de fois avant qu'il soit nécessaire de la remplacer.
- **›** N'exposez pas le chargeur de la batterie au rayonnement direct du soleil. Ne l'utilisez pas non plus dans des lieux très humides, tels que les salles de bain.
- **›** Le remplacement de la batterie par un modèle inadapté présente un risque d'explosion.
- **›** Respectez les instructions du fabricant relatives à la mise au rebut des batteries usagées.

### **Exposition aux radiofréquences**

#### Informations sur l'exposition aux ondes radio et sur le DAS (Débit d'Absorption Spécifique)

Le téléphone portable KG275 est conforme aux exigences de sécurité relatives à l'exposition aux ondes radio. Ces exigences sont basées sur des recommandations scientifiques qui comprennent des marges de sécurité destinées à garantir la sécurité de toutes les personnes, quels que soient leur âge et leur condition physique.

- **›** Les recommandations relatives à l'exposition aux ondes radio utilisent une unité de mesure connue sous le nom de débit d'absorption spécifique (DAS). Les tests de DAS sont effectués via des méthodes normalisées, en utilisant le niveau de puissance certifié le plus élevé du téléphone, dans toutes les bandes de fréquence utilisées.
- **›** Même si tous les modèles de téléphones LG n'appliquent pas les mêmes niveaux de DAS, ils sont tous conformes aux recommandations appropriées en matière d'exposition aux ondes radio.
- **›** La limite de DAS recommandée par l'ICNIRP (Commission internationale de protection contre les rayonnements non ionisants) est de 2 W/kg en moyenne sur dix (10) grammes de tissu humain.
- **›** La valeur de DAS la plus élevée pour ce modèle a été évaluée par DASY4 à 0.956 W/kg (10 g), dans le cadre d'une utilisation à l'oreille.
- **›** La valeur de DAS applicable aux habitants de pays/régions ayant adopté la limite de DAS recommandée par l'IEEE (Institut des Ingénieurs Électriciens et Électroniciens) est de 1.6 W/kg en moyenne pour un (1) gramme de tissu humain.

# ❏ Données techniques

### **Généralités**

**› Code de produit :** KG275 **› Système :** GSM 900 / DCS 1800

#### **Températures de fonctionnement**

**› Max. :** +55°C, En charge (+45°C) **› Min :** -10°C

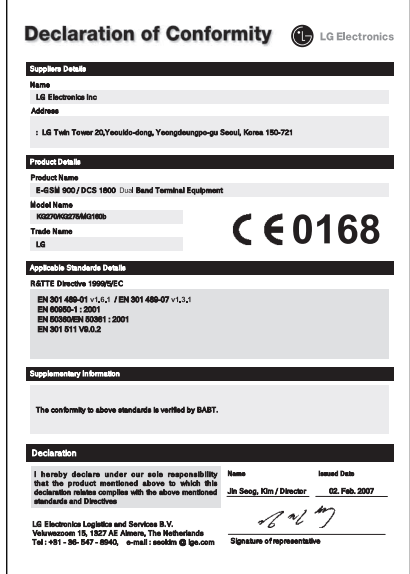

# KG275 USER GUIDE

This manual may differ from the phone depending on the phone software version and service provider used.

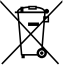

#### Disposal of your old appliance

- 1. When this crossed-out wheeled bin symbol is attached to a product it means the product is covered by the European Directive 2002/96/EC.
- 2. All electrical and electronic products should be disposed of separately from the municipal waste stream via designated collection facilities appointed by the government or the local authorities.
- 3. The correct disposal of your old appliance will help prevent potential negative consequences for the environment and human health.
- 4. For more detailed information about disposal of your old appliance, please contact your city office, waste disposal service or the shop where you purchased the product.

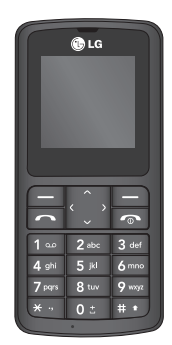

# **Contents**

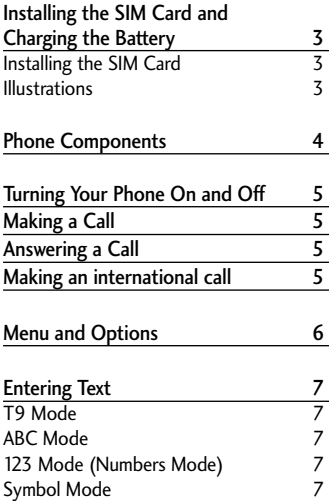

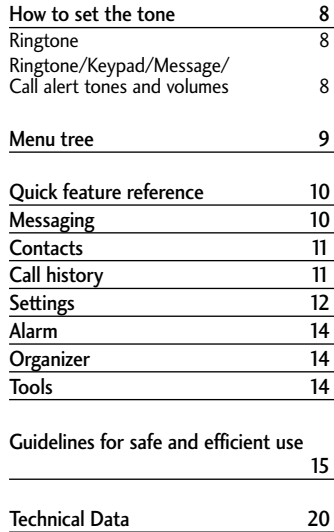

# Installing the SIM Card and Charging the Battery

### **Installing the SIM Card**

When you subscribe to a cellular network, you are provided with a plug-in SIM card loaded with your subscription details, such as your PIN, any optional services available and many others.

**Important!**

- **›** The plug-in SIM card and its contacts can be easily damaged by scratches or bending, so be careful when handling, inserting or removing the card. Keep all SIM cards out of the reach of small children.
- **›** USIM is not supported in a phone.

#### **Illustrations**

- Open battery cover **1 2**
- Insert your SIM **3**
- Close the battery cover **4**
- **<sup>5</sup>** Charge your battery

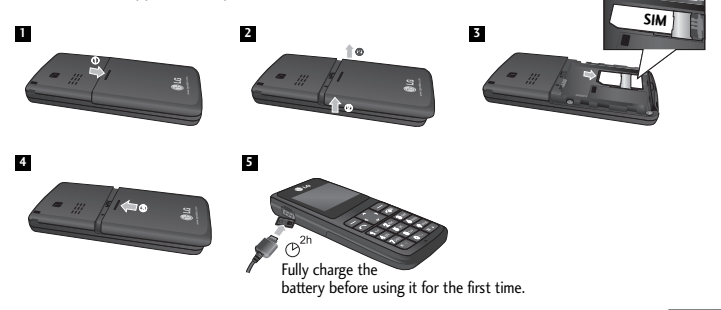

# Phone Components

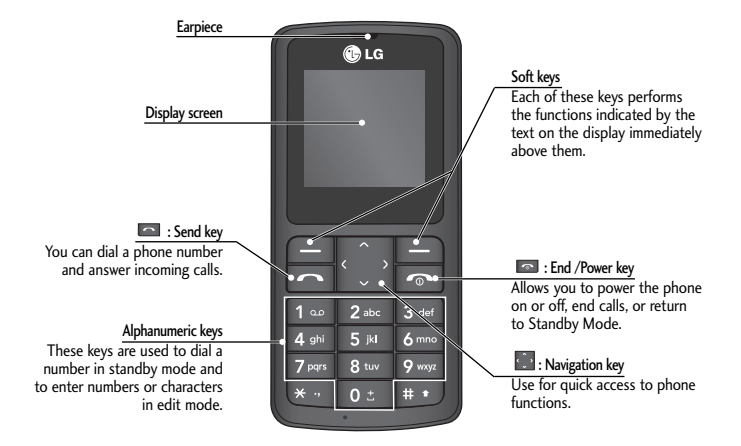

# Turning Your Phone On and Off

**1.** Hold down the [END] key until the phone switches on.

2. To switch the phone off, hold down the **[END]** key until the power-off image displays.

# Making a Call

**1.** Enter a phone number including the area code.

**2.** Press the **[SEND]** key to call the number.

**3.** When finished, press the **EQ** [END] key.

# Answering a Call

1. When the phone rings and the phone icon flashes on the screen, press the **[SEND]** key or the left soft key to answer.

**2.** End the call by pressing the **EXEL** [END] key.

**Note**

**›** After the call ends, the phone will go back to standby mode.

# Making an international call

- **1.** Press and hold the **Key for the international prefix**. The '+' character automatically selects the international access code.
- **2.** Enter the country code, area code, and the phone number.
- **3.** Press **1** [send] key to call the number.

# Menu and Options

Your phone offers a set of functions that allow you to customize it. These functions are arranged in menus and sub-menus, accessed via the left and right soft keys. The label on the bottom of the display screen immediately above the soft keys indicates their current function.

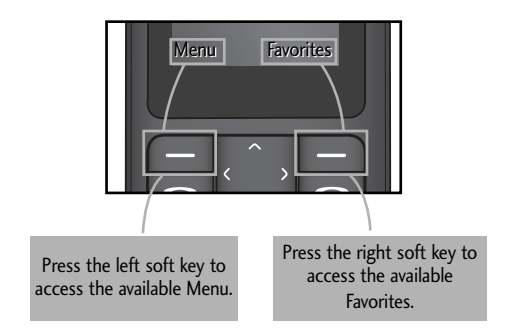

# Entering Text

You can enter alphanumeric characters by using the phone's keypad. To change modes, press the  $\blacksquare$  key.

# **T9 Mode**

This mode allows you to enter words with only one keystroke per letter. Each key on the keypad has more than one letter. The T9 mode automatically compares your keystrokes with an internal linguistic dictionary to determine the correct word, thus requiring far fewer keystrokes than the traditional ABC mode.

# **ABC Mode**

This mode allows you to enter letters by pressing the key labeled with the required letter once, twice, three or four times until the letter is displayed.

### **123 Mode (Numbers Mode)**

Type numbers using one keystroke per number.

# **Symbol Mode**

This mode allows you to enter special characters by pressing  $\blacksquare$  key.

# How to set the tone

### **Ringtone**

- **1.** Press the left soft key [Menu] and select [Settings Profiles] using the up/down navigation keys.
- **2.** Select [Personalise] and choose Ringtones menu.
- **3.** Press the left soft key [OK] and then you can set the desired ringtone.

**Tip**

**›** If you want to change your ringer to vibrate, select Vibrate mode or press and hold the upper navigation key.

### **Ringtone/Keypad/Message/Call alert tones and volumes**

You can select Ringtone/Keypad/Message/Call alert tones and volumes. You can change the sound that will occur when a key is pressed, or volume level. [Menu - Settings - Profiles - Personalise]

# Menu tree

#### **1. Messaging**

- 1.1 New message
- 1.2 Inbox
- 1.3 Drafts
- 1.4 Outbox
- 1.5 Sent
- 1.6 Listen voice mail
- 1.7 Info message
- 1.8 Templates
- 1.9 Settings

#### **2. Contacts**

- 2.1 Search 2.2 New contact
- 
- 2.3 Speed dials
- 2.4 Copy all
- 2.5 Delete all
- 2.6 Memory status
- 2.7 Information

#### **3. Call history**

- 3.1 All calls
- 3.2 Missed calls
- 3.3 Dialed calls
- 3.4 Received calls
- 3.5 Call duration

#### **4. Settings**

- 4.1 Profiles
- 4.2 Date & Time
- 4.3 Language
- 4.4 Display
- 4.5 Call
- 4.6 Auto keylock
- 4.7 Security
- 4.8 Power save
- 4.9 Network selection
- 4.0 Reset settings
- 4.\* Memory status

#### **5. Alarm**

This menu will help you wake up on time and remind you of your preset schedule.

#### **6. Organizer**

6.1 Calendar 6.2 Memo

#### **7. Tools**

- 71 Calculator 7.2 Stopwatch
- 
- 73 Unit Converter
- 7.4 World clock

# Quick feature reference

This section provides brief explanations of features on your phone.

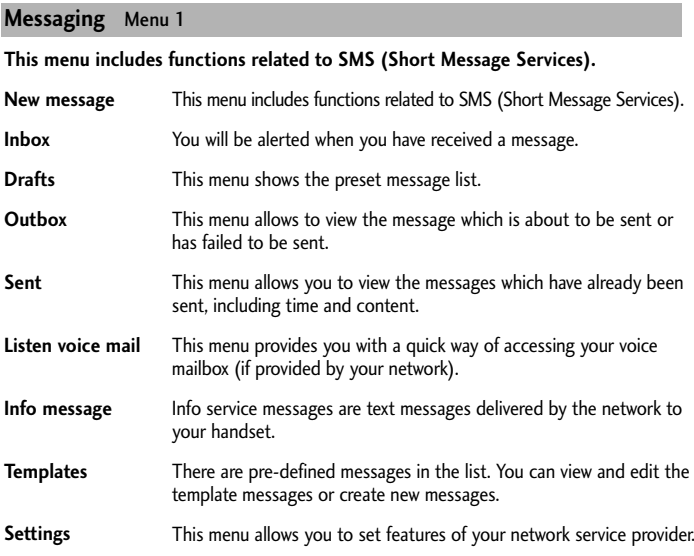

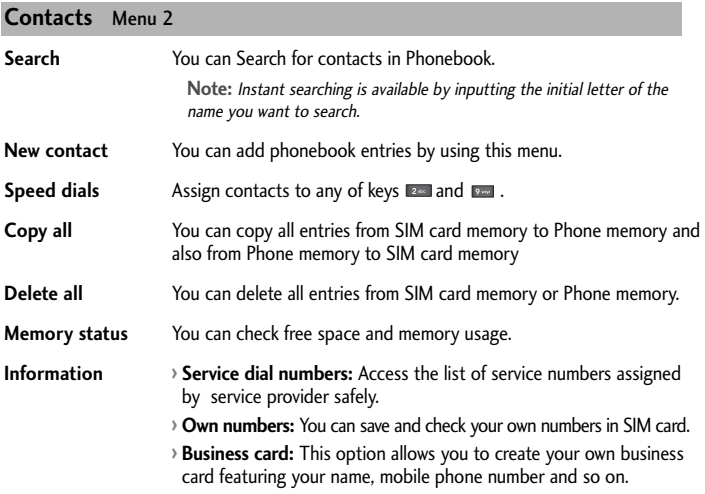

#### **Call history** Menu 3

You can check the record of missed, received, and dialed calls only if the network supports the Calling Line Identification (CLI) within the service area. The number and name (if available) are displayed together with the date and time at which the call was made. You can also view call durations.

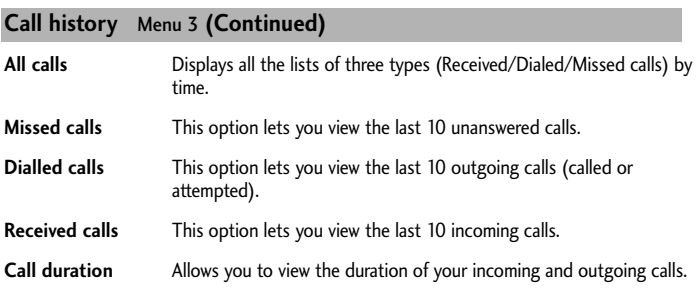

# **Settings** Menu 4

**You can set the following menus for your convenience and preferences.** 

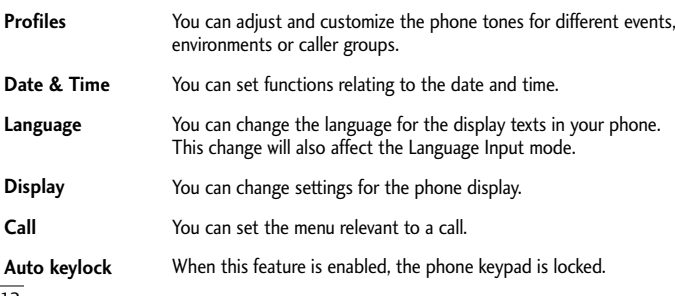

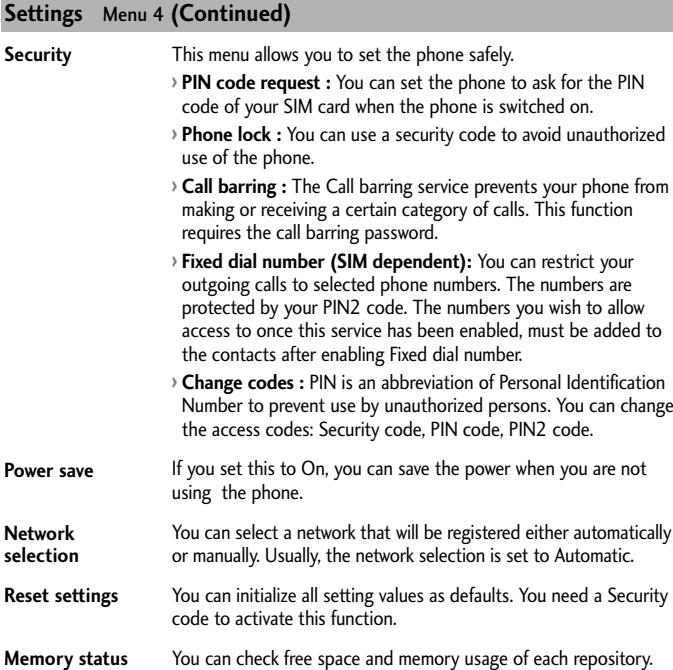

#### **Alarm** Menu 5

Allows you to set one of three alarms. The current time is displayed at the top of the screen when you select an alarm to set. At the alarm time, the Alarm icon will be displayed on the LCD screen and the alarm will sound.

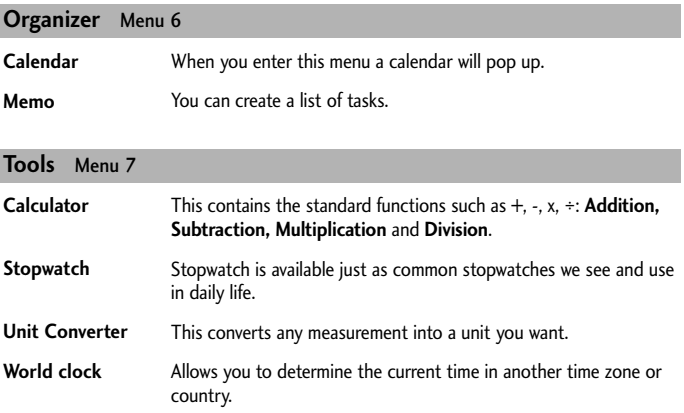

# ❏ Guidelines for safe and efficient use

Please read these simple guidelines. Ignoring them may be dangerous or illegal. Further detailed information is given in this manual.

### **Warning**

**›** For your safety, use ONLY specified ORIGINAL batteries and chargers.

- **›** Switch off the phone in any area where required by special regulations, e.g. in a hospital where it may affect medical equipment.
- **›** Batteries should be disposed off in accordance with relevant legislation.

### **Product care and maintenance**

**WARNING!** Only use batteries, chargers and accessories approved for use with this particular phone model. The use of any other types may invalidate any approval or warranty applying to the phone, and may be dangerous.

- **›** Do not disassemble this unit. Take it to a qualified service technician when repair work is required.
- **›** The unit should be kept away from heat sources such as radiators or cookers.
- **›** Use a dry cloth to clean the exterior of the unit. (Do not use any solvents.)
- **›** Do not keep the phone next to credit cards or transport tickets; it can affect the information on the magnetic strips.

### **Electronic devices**

#### All mobile phones may get interference, which could affect performance.

**›** Do not use your mobile phone near medical equipment without requesting permission. Avoid placing the phone over a pacemaker, i.e. in your breast pocket.

# **Road safety**

Check the laws and regulations on the use of mobile phones in the areas when you drive.

- **›** Do not use a hand-held phone while driving.
- **›** Use a hands-free kit, if available.
- **›** Pull off the road and park before making or answering a call if driving conditions so require.

### **Blasting area**

Do not use the phone where blasting is in progress. Observe restrictions, and follow any regulations or rules.

### **Potentially explosive atmospheres**

Do not use the phone at a refueling point. Do not use near fuel or chemicals.

### **In aircraft**

#### Wireless devices can cause interference in aircraft.

**›** Turn off your mobile phone before boarding any aircraft.

### **Children**

Keep the phone in a safe place out of children's reach. It includes small parts which if detached may cause a choking hazard.

### **Emergency calls**

Emergency calls may not be available under all cellular networks. Therefore, you should never depend solely on the phone for emergency calls. Check with your local service provider.

### **Battery information and care**

- **›** You do not need to completely discharge the battery before recharging. Unlike other battery systems, there is no memory effect that could compromise the battery's performance.
- **›** Use only LG batteries and chargers. LG chargers are designed to maximize the battery life.
- **›** Do not disassemble or short-circuit the battery pack.
- **›** Replace the battery when it no longer provides acceptable performance. The battery pack may be recharged hundreds of times before it needs to be replaced.
- **›** Do not expose the battery charger to direct sunlight or use it in high humidity, such as the bathroom.
- **›** Risk of explosion if battery is replaced by an incorrect type.
- **›** Dispose off used batteries according to the manufacturer's instructions.

### **Exposure to radio frequency energy**

#### Radio wave exposure and Specific Absorption Rate (SAR) information

This mobile phone model KG275 has been designed to comply with applicable safety requirement for exposure to radio waves. This requirement is based on scientific guidelines that include safety margins designed to ensure safety of all persons, regardless of age and health.

- **›** The radio wave exposure guidelines employ a unit of measurement known as the Specific Absorption Rate, or SAR. Tests for SAR are conducted using standardized methods with the phone transmitting at its highest certified power level in all used frequency bands.
- **›** While there may be differences between the SAR levels of various LG phone models, they are all designed to meet the relevant guidelines for exposure to radio waves.
- **›** The SAR limit recommended by the international Commission on Non-Ionizing Radiation Protection (ICNIRP) is 2W/kg averaged over ten (10) gram of tissue.
- **›** The highest SAR value for this model phone tested by DASY4 for use at the ear is 0.956 W/kg (10g).
- **›** SAR data information for residents in countries/regions that have adopted the SAR limit recommended by the Institute of Electrical and Electronics Engineers (IEEE) is 1.6 W/kg averaged over one (1) gram of tissue.

# ❏ Technical Data

### **General**

**› Product name :** KG275 **› System :** GSM 900 / DCS 1800

### **Ambient Temperatures**

**› Max. :** +55°C, Charging (+45°C) **› Min :** -10°C

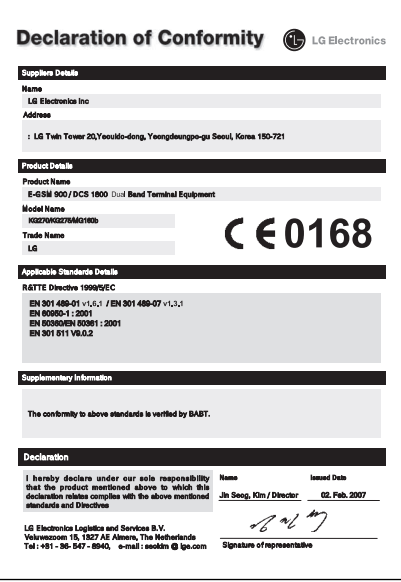